# From another WCS server via WebRTC

- [Overview](#page-0-0)
	- [Operation flow chart](#page-0-1)
- [REST-queries](#page-0-2)
	- [REST-methods and response statuses](#page-1-0) • [Parameters](#page-1-1)
- 
- [Configuration](#page-2-0) [Quick manual on testing](#page-2-1)
- [Call flow](#page-4-0)
- 

## <span id="page-0-0"></span>**Overview**

On demand, WCS can capture a WebRTC video stream published by another WCS server. The captured stream can be than broadcast to[any of](https://docs.flashphoner.com/display/WCS5EN/Playing+a+video+stream+from+the+server)  [supported platforms](https://docs.flashphoner.com/display/WCS5EN/Playing+a+video+stream+from+the+server)usin[gany of supported technologies](https://docs.flashphoner.com/display/WCS5EN/Playing+a+video+stream+from+the+server). Managing of WebRTC stream capturing is performed usingREST API.

### <span id="page-0-1"></span>Operation flow chart

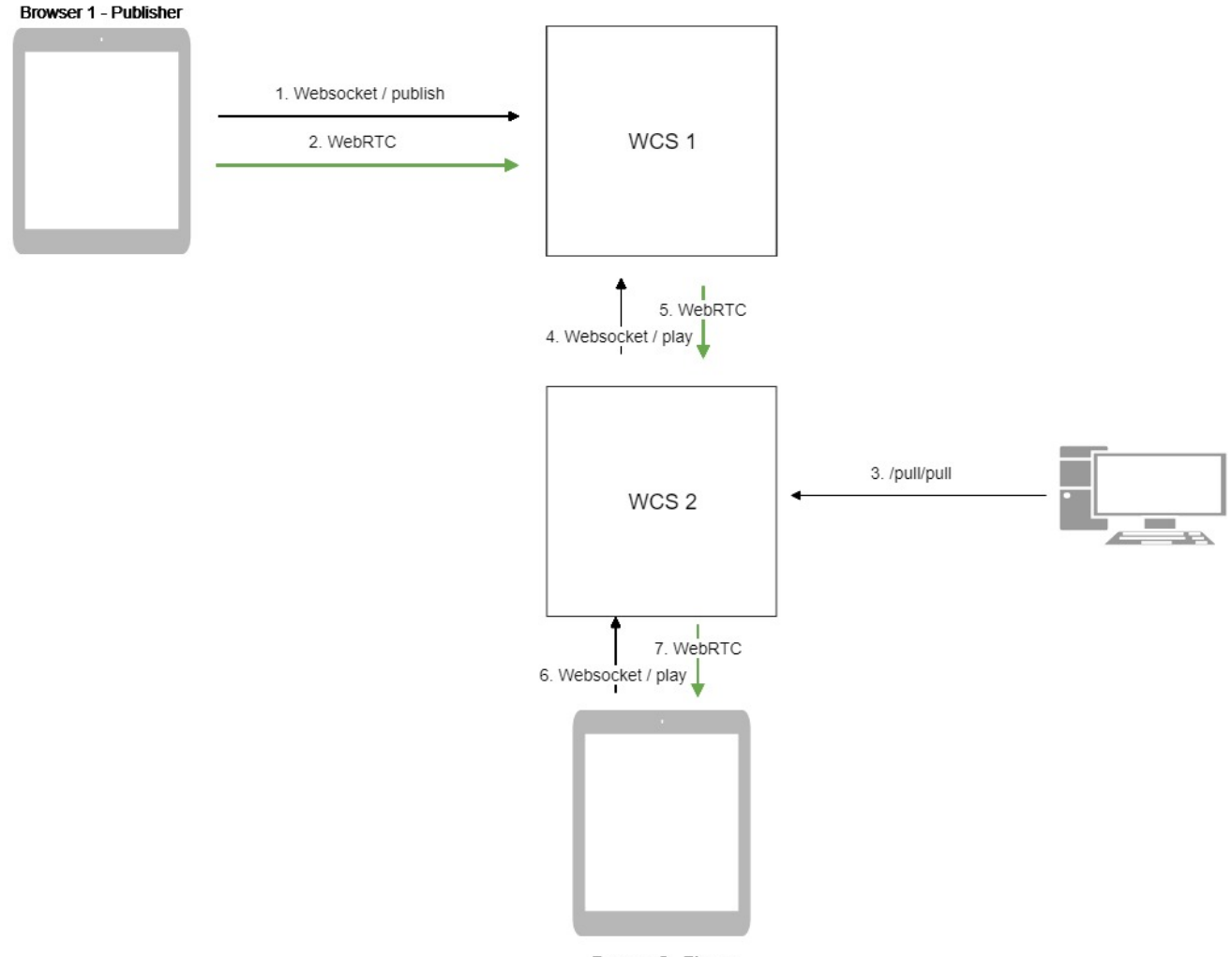

Browser 2 - Player

- 1. The browser connects to the WCS1 server via Websocket and sends the publish command.
- 2. The browser captures the microphone and the camera and sends the WebRTC stream to the server.
- 3. The REST client sends to the WCS2 server the /pull/pull query.
- 4. WCS2 requests the stream from WCS1.
- 5. WCS2 receives the WebRTC stream from WCS1.
- 6. The second browser establishes a connection to the WCS2 server via Websokcet and sends the play command.
- <span id="page-0-2"></span>7. The second browser receives the WebRTC stream and plays this stream on the page.

## REST-queries

REST-query must be an HTTP/HTTPS POST request as follows:

- HTTP:http://test.flashphoner.com:8081/rest-api/pull/rtmp/pull
- HTTPS:https://test.flashphoner.com:8444/rest-api/pull/rtmp/pull

Where:

- [-t](file:///D:/YandexDisk/%D0%A3%D0%94/%D0%90%D0%BB%D0%B5%D0%BA%D1%81%D0%B5%D0%B9/%D0%9D%D0%BE%D0%B2%D0%B0%D1%8F%20%D0%BF%D0%B0%D0%BF%D0%BA%D0%B0/-)est.flashphoner.com- is the address of the WCS server
- 8081- is the standard REST / HTTP port of the WCS server
- -8444- is the standard HTTPS port
- -rest-api- is the required part of the URL
- /pull/rtmp/pull- is the REST method used

### <span id="page-1-0"></span>REST-methods and response statuses

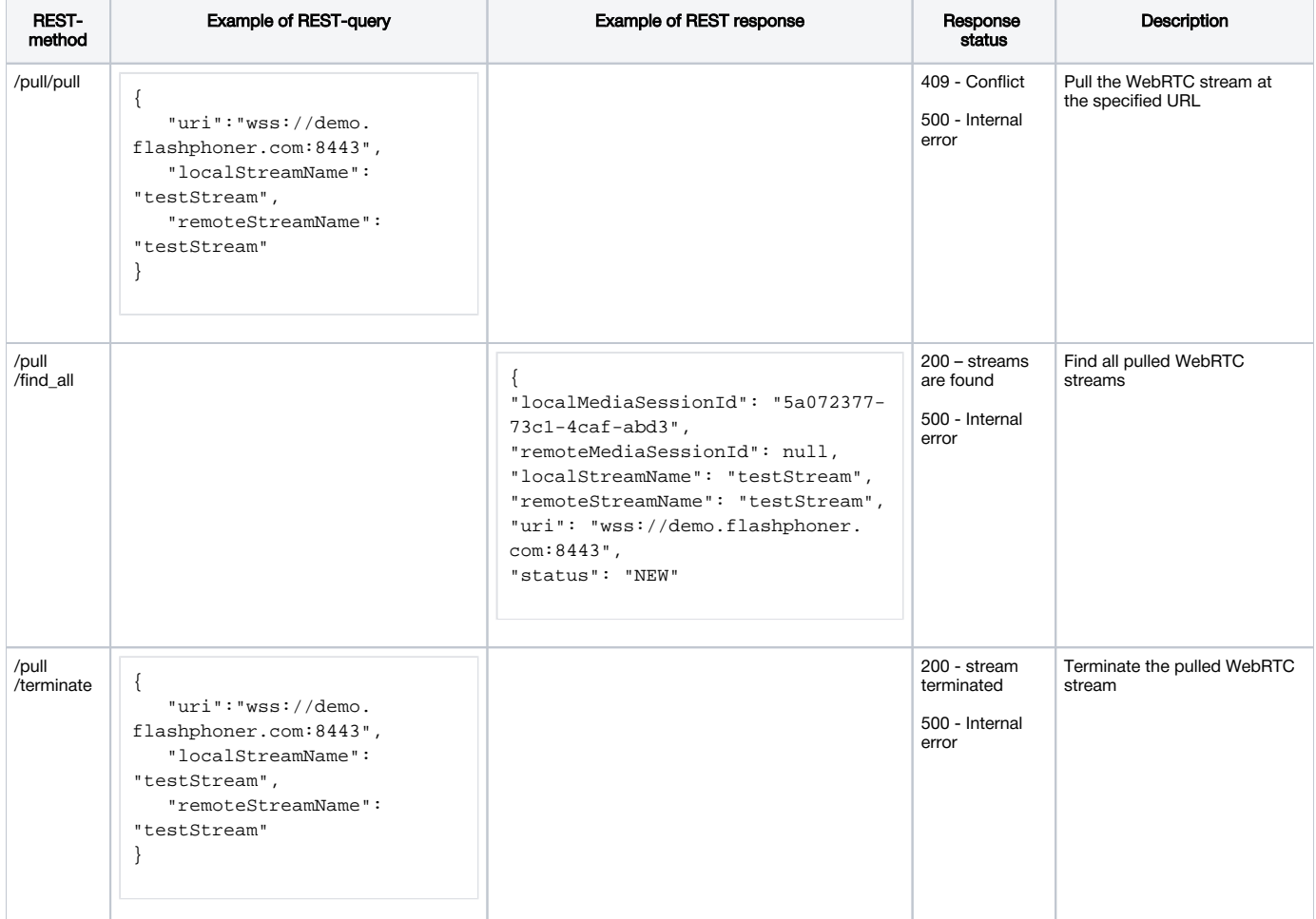

### <span id="page-1-1"></span>**Parameters**

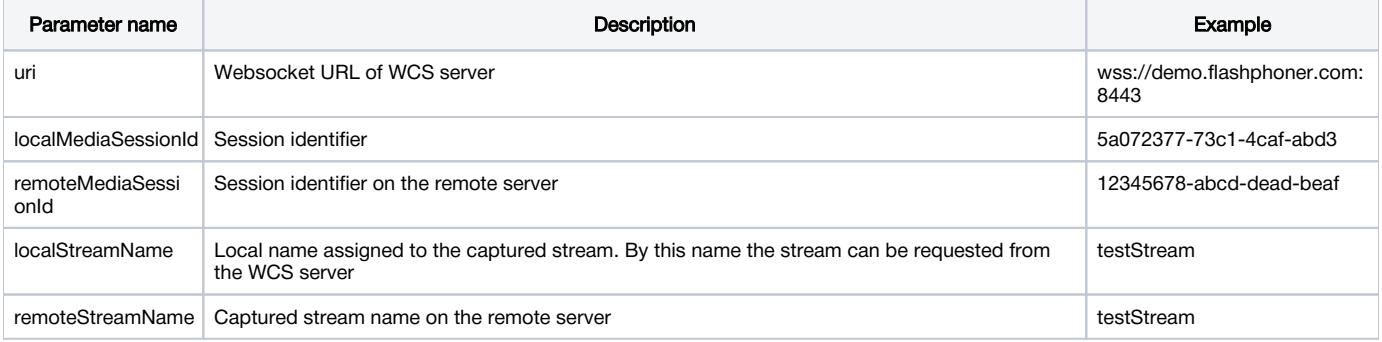

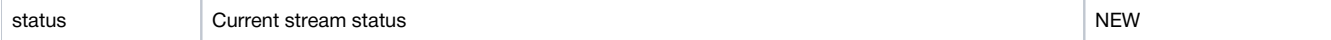

## <span id="page-2-0"></span>**Configuration**

By default, WebRTC stream is pulled over unsecure Websocket connection, i.e. WCS server URL has to be set as ws://demo.flashphoner.com:8080. To use Secure Websocket, the parameter must be set in file [flashphoner.properties](https://docs.flashphoner.com/display/WCS5EN/Settings+file+flashphoner.properties)

wcs\_agent\_ssl=true

This change has to be made on both WCS servers: the server that publishes the stream and the server the stream is pulled to.

## <span id="page-2-1"></span>Quick manual on testing

1. For this test we use:

- two WCS servers;
- the Chrome browser and a[REST-client](https://chrome.google.com/webstore/detail/advanced-rest-client/hgmloofddffdnphfgcellkdfbfbjeloo)to send queries to the server;
- the[Two Way Streaming](https://demo.flashphoner.com/client2/examples/demo/streaming/two_way_streaming/two_way_streaming.html)web application to publish the stream;
- the[Player](https://demo.flashphoner.com/client2/examples/demo/streaming/player/player.html)web application to play the captured stream in the browser.

2. Open the Two Way Streaming web application and publish the stream on the server

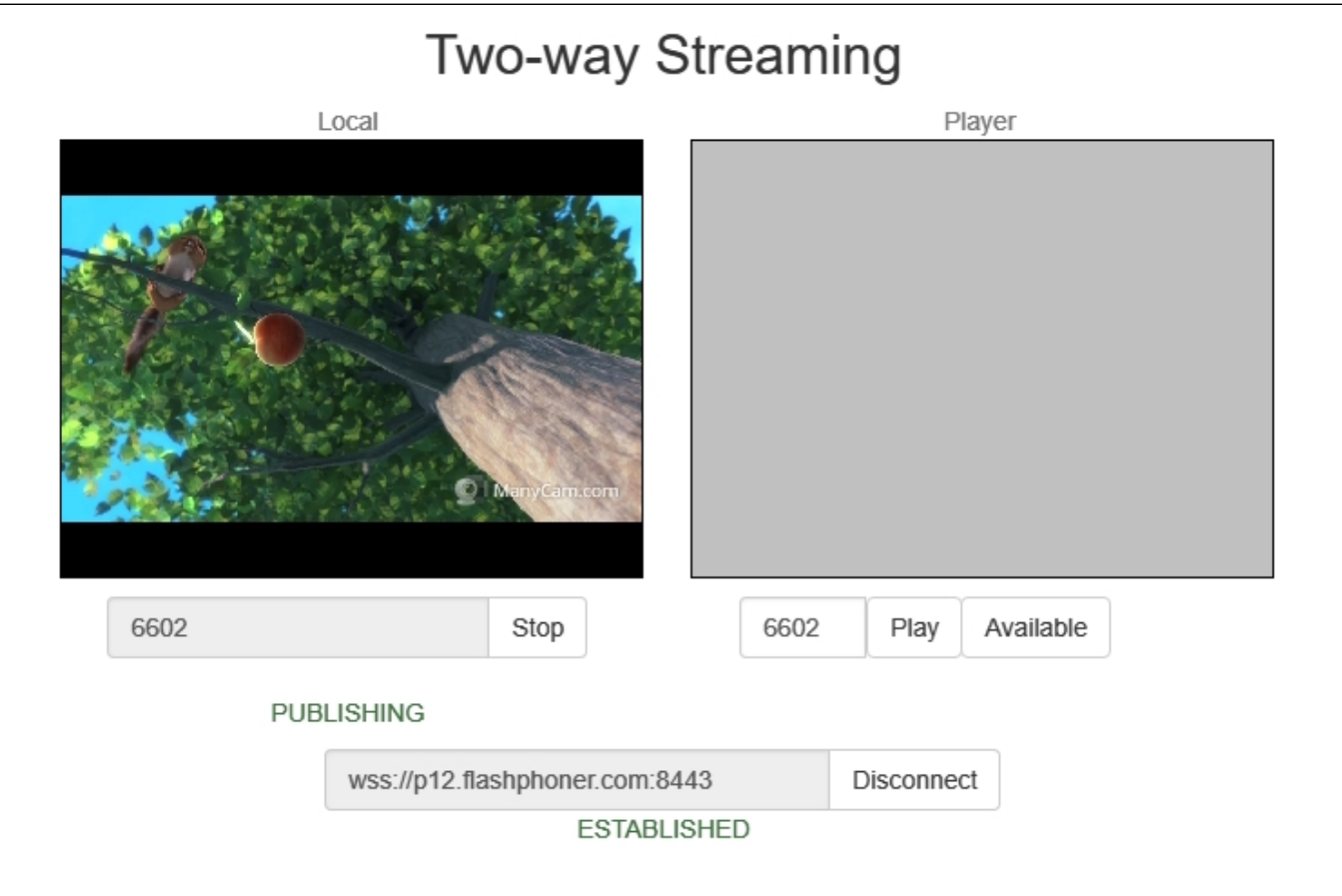

3. Open the REST client. Send the /pull/pull query and specify the following parameters:

- URL of the WCS server the stream is captured from;
- stream name published on the server
- local stream name

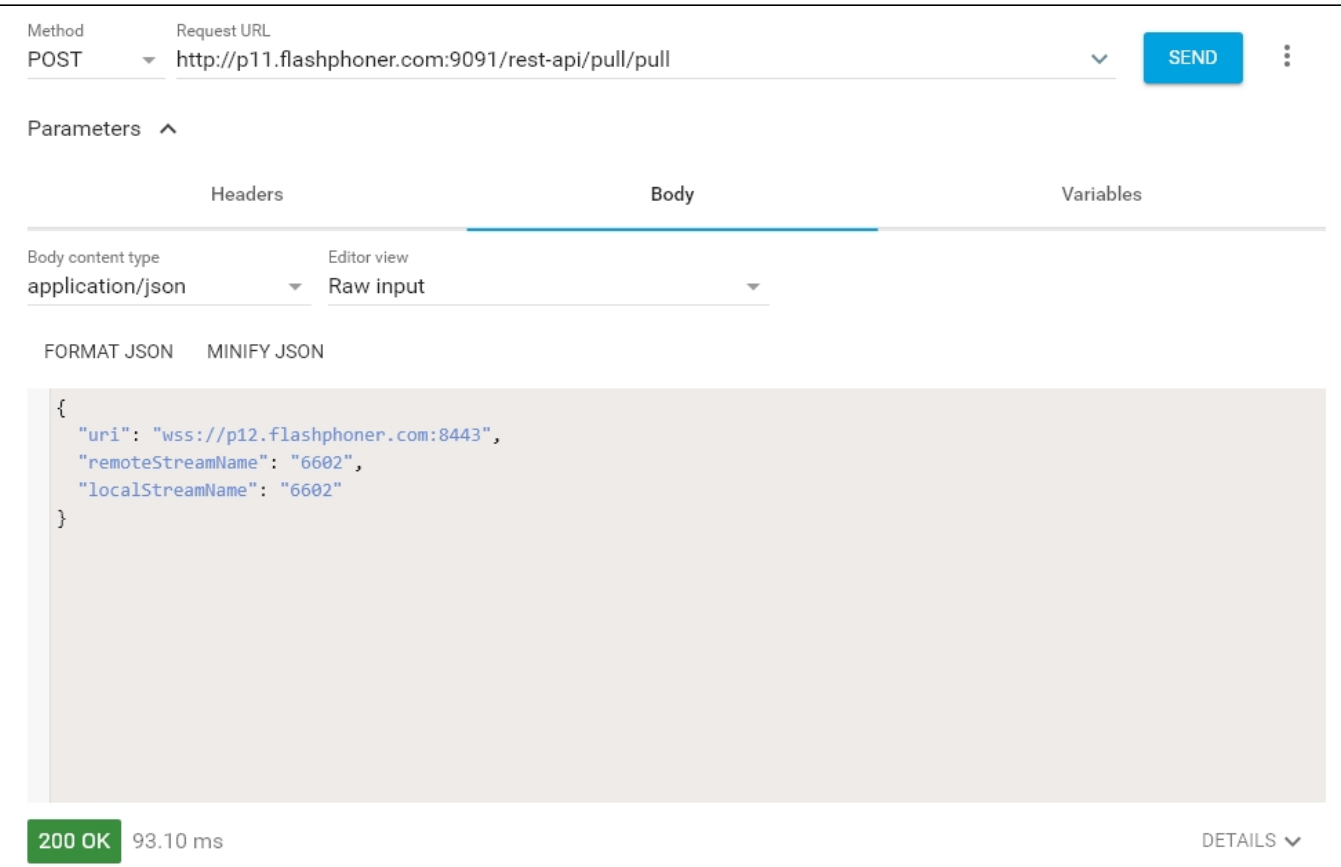

### 4. Make sure the server captured the stream. To do this, send the /pull/find\_all query:

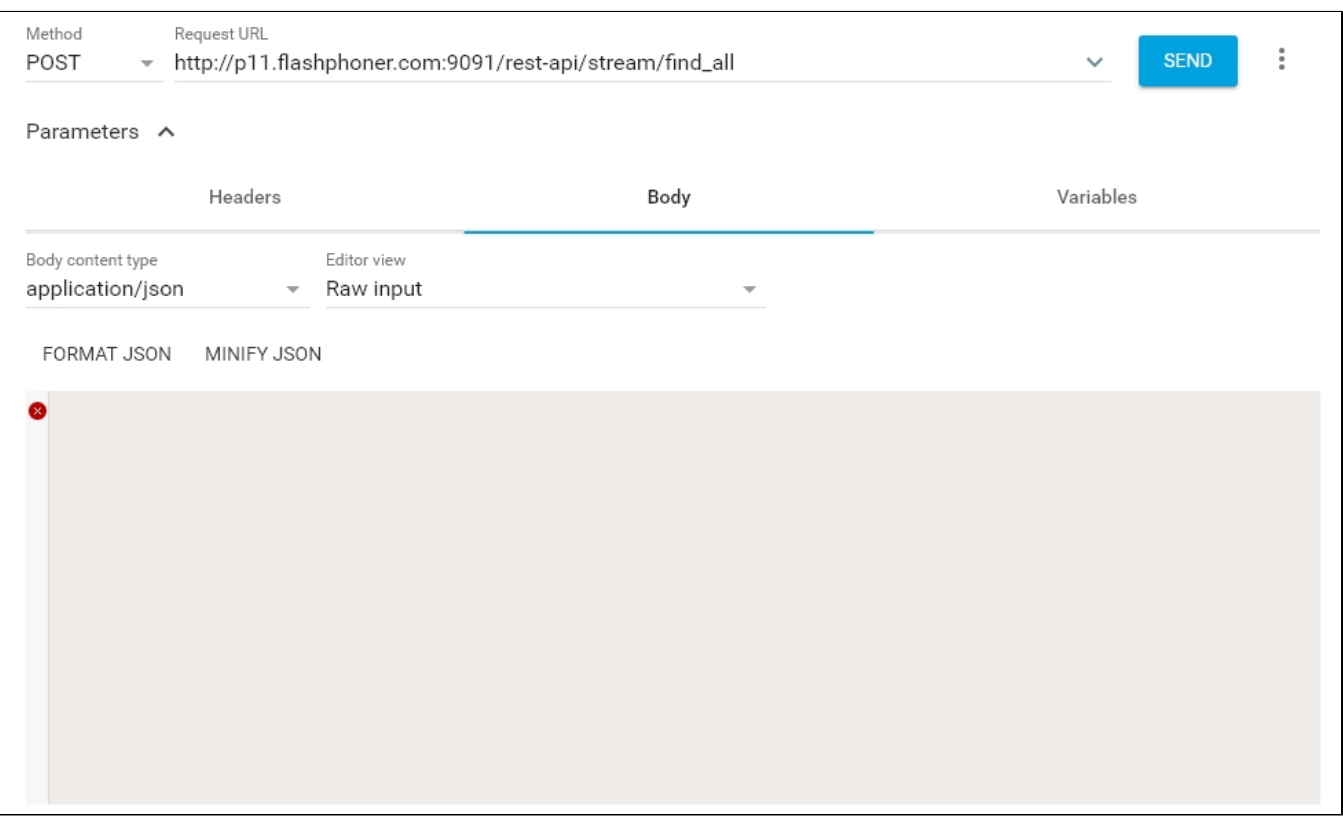

| 200 OK 93.10 ms                                                                                                    | DETAILS $\vee$ |
|----------------------------------------------------------------------------------------------------|----------------|
| Ш                                                                                                    |                |
| [Array[1]<br>$-0:$<br>"localMediaSessionId": "da157e2b-2159-40c9-9560-325bbe068769",<br>"remoteMediaSessionId": null,<br>"localStreamName": "6602",<br>"remoteStreamName": "6602",<br>"uri": "wss://p12.flashphoner.com:8443/websocket",<br>"status": "NEW" |                |
|                                                                                                    |                |

5. Open the Player web application and put in the local stream name into the Stream field, then click Start

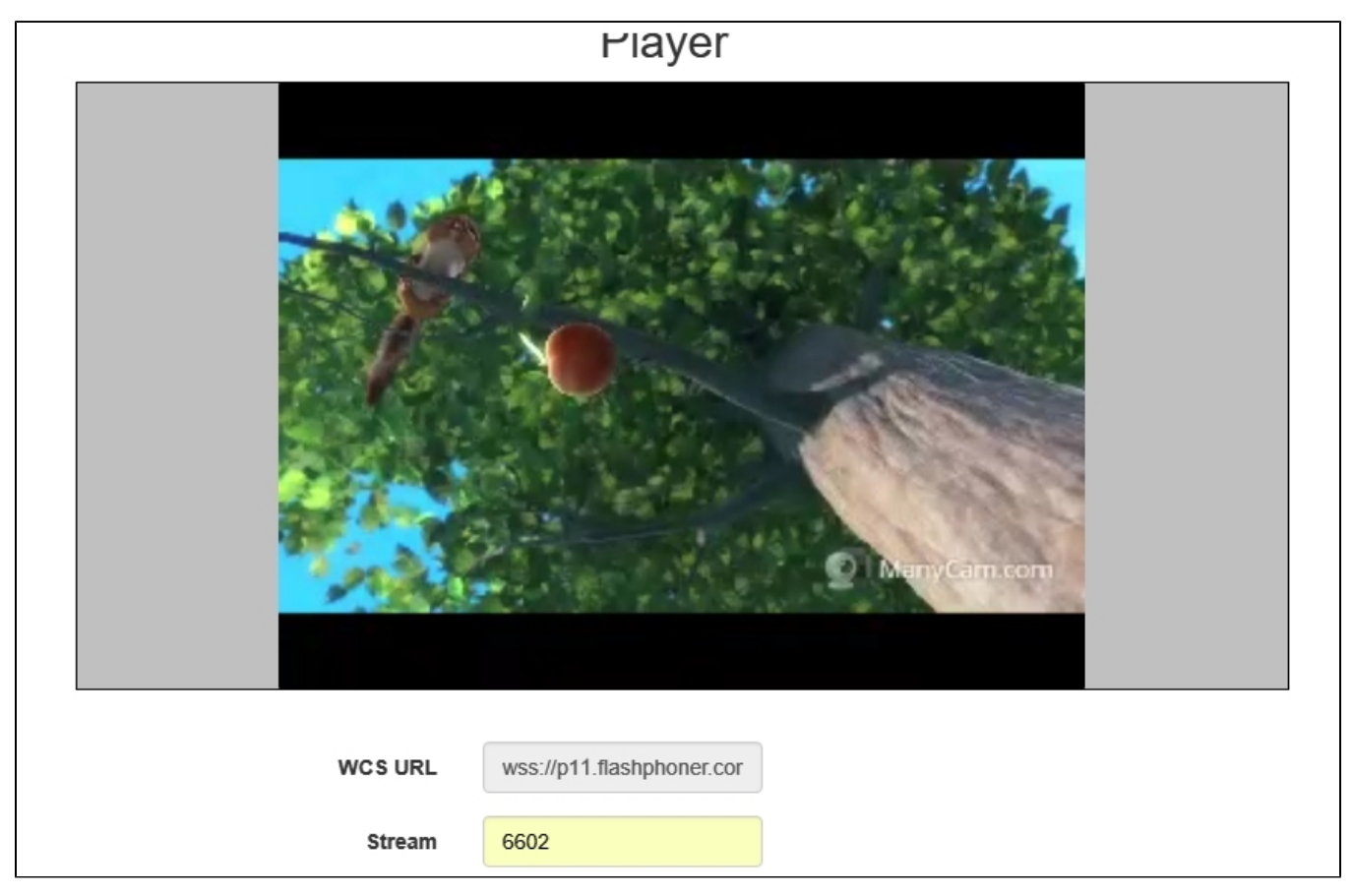

## <span id="page-4-0"></span>Call flow

Below is the call flow when using the Two Way Streaming example to publish a stream on one WCS server and playing that stream on another WCS server

[two\\_way\\_streaming.html](https://github.com/flashphoner/flashphoner_client/blob/c306c1bbf49bfcbd8e24be927ae95f63b7dbaaba/examples/demo/streaming/two_way_streaming/two_way_streaming.html)

[two\\_way\\_streaming.js](https://github.com/flashphoner/flashphoner_client/blob/c306c1bbf49bfcbd8e24be927ae95f63b7dbaaba/examples/demo/streaming/two_way_streaming/two_way_streaming.js)

[player.html](https://github.com/flashphoner/flashphoner_client/blob/c306c1bbf49bfcbd8e24be927ae95f63b7dbaaba/examples/demo/streaming/player/player.html)

[player.js](https://github.com/flashphoner/flashphoner_client/blob/c306c1bbf49bfcbd8e24be927ae95f63b7dbaaba/examples/demo/streaming/player/player.js)

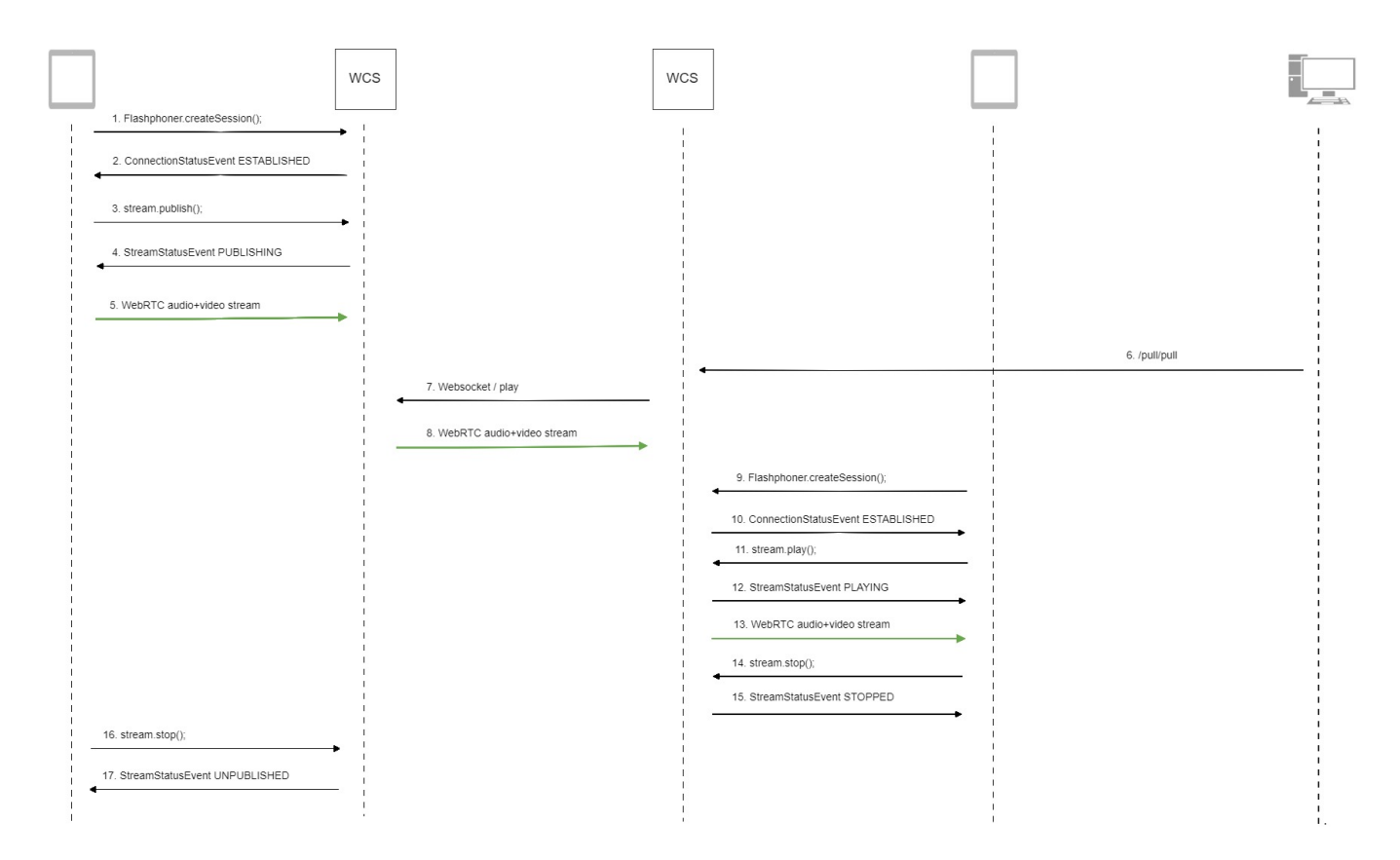

#### 1. Establishing connection to the server.

#### Flashphoner.createSession()[;code](https://github.com/flashphoner/flashphoner_client/blob/c306c1bbf49bfcbd8e24be927ae95f63b7dbaaba/examples/demo/streaming/two_way_streaming/two_way_streaming.js#L37)

```
 Flashphoner.createSession({urlServer: url}).on(SESSION_STATUS.ESTABLISHED, function (session) {
    setStatus("#connectStatus", session.status());
    onConnected(session);
 }).on(SESSION_STATUS.DISCONNECTED, function () {
    setStatus("#connectStatus", SESSION_STATUS.DISCONNECTED);
    onDisconnected();
 }).on(SESSION_STATUS.FAILED, function () {
    setStatus("#connectStatus", SESSION_STATUS.FAILED);
    onDisconnected();
 });
```
#### 2. Receiving from the server an event confirming successful connection.

#### ConnectionStatusEvent ESTABLISHE[Dcode](https://github.com/flashphoner/flashphoner_client/blob/c306c1bbf49bfcbd8e24be927ae95f63b7dbaaba/examples/demo/streaming/two_way_streaming/two_way_streaming.js#L37)

```
 Flashphoner.createSession({urlServer: url}).on(SESSION_STATUS.ESTABLISHED, function (session) {
     setStatus("#connectStatus", session.status());
     onConnected(session);
 }).on(SESSION_STATUS.DISCONNECTED, function () {
     ...
 }).on(SESSION_STATUS.FAILED, function () {
     ...
 });
```
#### 3. Publishing the stream.

stream.publish()[;code](https://github.com/flashphoner/flashphoner_client/blob/c306c1bbf49bfcbd8e24be927ae95f63b7dbaaba/examples/demo/streaming/two_way_streaming/two_way_streaming.js#L136)

```
 session.createStream({
    name: streamName,
    display: localVideo,
    cacheLocalResources: true,
    receiveVideo: false,
    receiveAudio: false
 }).on(STREAM_STATUS.PUBLISHING, function (stream) {
     ...
 }).on(STREAM_STATUS.UNPUBLISHED, function () {
     ...
 }).on(STREAM_STATUS.FAILED, function () {
    ...
 }).publish();
```
4. Receiving from the server an event confirming successful publishing of the stream.

#### StreamStatusEvent, status PUBLISHIN[Gcode](https://github.com/flashphoner/flashphoner_client/blob/c306c1bbf49bfcbd8e24be927ae95f63b7dbaaba/examples/demo/streaming/two_way_streaming/two_way_streaming.js#L136)

```
 session.createStream({
    name: streamName,
    display: localVideo,
    cacheLocalResources: true,
    receiveVideo: false,
    receiveAudio: false
 }).on(STREAM_STATUS.PUBLISHING, function (stream) {
    setStatus("#publishStatus", STREAM_STATUS.PUBLISHING);
     onPublishing(stream);
 }).on(STREAM_STATUS.UNPUBLISHED, function () {
 }).on(STREAM_STATUS.FAILED, function () {
     ...
 }).publish();
```
5. Sending the audio- video stream via WebRTC to the server

6. Sending the /pull/pull REST query to the second server

- 7. Requesting the stream from the first server
- 8. Sending the audio- video stream via WebRTC to the second server
- 9. Establishing connection to the second server.

Flashphoner.createSession()[;code](https://github.com/flashphoner/flashphoner_client/blob/c306c1bbf49bfcbd8e24be927ae95f63b7dbaaba/examples/demo/streaming/player/player.js#L108)

```
 Flashphoner.createSession({urlServer: url}).on(SESSION_STATUS.ESTABLISHED, function(session){
    setStatus(session.status());
    //session connected, start playback
    playStream(session);
 }).on(SESSION_STATUS.DISCONNECTED, function(){
    setStatus(SESSION_STATUS.DISCONNECTED);
    onStopped();
 }).on(SESSION_STATUS.FAILED, function(){
    setStatus(SESSION_STATUS.FAILED);
    onStopped();
 });
```
10. Receiving from the server and event confirming successful connection.

ConnectionStatusEvent ESTABLISHE[Dcode](https://github.com/flashphoner/flashphoner_client/blob/c306c1bbf49bfcbd8e24be927ae95f63b7dbaaba/examples/demo/streaming/player/player.js#L108)

```
 Flashphoner.createSession({urlServer: url}).on(SESSION_STATUS.ESTABLISHED, function(session){
     setStatus(session.status());
     //session connected, start playback
     playStream(session);
 }).on(SESSION_STATUS.DISCONNECTED, function(){
 }).on(SESSION_STATUS.FAILED, function(){
     ...
 });
```
#### 11. Requesting to play the stream.

#### stream.play()[;code](https://github.com/flashphoner/flashphoner_client/blob/c306c1bbf49bfcbd8e24be927ae95f63b7dbaaba/examples/demo/streaming/player/player.js#L141)

```
 stream = session.createStream(options).on(STREAM_STATUS.PENDING, function(stream) {
        var video = document.getElementById(stream.id());
        if (!video.hasListeners) {
            video.hasListeners = true;
            video.addEventListener('playing', function () {
                $("#preloader").hide();
            });
            video.addEventListener('resize', function (event) {
               var streamResolution = stream.videoResolution();
                if (Object.keys(streamResolution).length === 0) {
                    resizeVideo(event.target);
                } else {
                    // Change aspect ratio to prevent video stretching
                    var ratio = streamResolution.width / streamResolution.height;
                   var newHeight = Math.floor(options.playWidth / ratio);
                    resizeVideo(event.target, options.playWidth, newHeight);
 }
            });
        }
 ...
    });
    stream.play();
```
#### 12. Receiving from the server an event confirming successful capturing and playing of the stream.

#### StreamStatusEvent, status PLAYIN[Gcode](https://github.com/flashphoner/flashphoner_client/blob/c306c1bbf49bfcbd8e24be927ae95f63b7dbaaba/examples/demo/streaming/player/player.js#L141)

```
 stream = session.createStream(options).on(STREAM_STATUS.PENDING, function(stream) {
     ...
 }).on(STREAM_STATUS.PLAYING, function(stream) {
    $("#preloader").show();
    setStatus(stream.status());
     onStarted(stream);
 }).on(STREAM_STATUS.STOPPED, function() {
     ...
 }).on(STREAM_STATUS.FAILED, function(stream) {
     ...
 }).on(STREAM_STATUS.NOT_ENOUGH_BANDWIDTH, function(stream){
    ...
 });
 stream.play();
```
#### 13. Sending the audio- video stream via WebRTC

```
14. Stopping playback of the stream
```
stream.stop();[code](https://github.com/flashphoner/flashphoner_client/blob/c306c1bbf49bfcbd8e24be927ae95f63b7dbaaba/examples/demo/streaming/player/player.js#L57)

```
function onStarted(stream) {
     $("#playBtn").text("Stop").off('click').click(function(){
         $(this).prop('disabled', true);
         stream.stop();
     }).prop('disabled', false);
     ...
}
```
#### 15. Receiving from the server an event confirming successful unpublishing of the stream.

#### StreamStatusEvent, status STOPPED[code](https://github.com/flashphoner/flashphoner_client/blob/c306c1bbf49bfcbd8e24be927ae95f63b7dbaaba/examples/demo/streaming/player/player.js#L141)

```
stream = session.createStream(options).on(STREAM_STATUS.PENDING, function(stream) {
    ...
 }).on(STREAM_STATUS.PLAYING, function(stream) {
    ...
 }).on(STREAM_STATUS.STOPPED, function() {
   setStatus(STREAM_STATUS.STOPPED);
    onStopped();
 }).on(STREAM_STATUS.FAILED, function(stream) {
    ...
 }).on(STREAM_STATUS.NOT_ENOUGH_BANDWIDTH, function(stream){
    ...
 });
 stream.play();
```
#### 16. Stopping publishing the stream.

#### stream.stop();[code](https://github.com/flashphoner/flashphoner_client/blob/c306c1bbf49bfcbd8e24be927ae95f63b7dbaaba/examples/demo/streaming/two_way_streaming/two_way_streaming.js#L74)

```
function onPublishing(stream) {
     $("#publishBtn").text("Stop").off('click').click(function () {
        $(this).prop('disabled', true);
        stream.stop();
     }).prop('disabled', false);
     $("#publishInfo").text("");
}
```
#### 17. Receiving from the server an event confirming successful unpublishing of the stream.

#### StreamStatusEvent, status UNPUBLISHED[code](https://github.com/flashphoner/flashphoner_client/blob/c306c1bbf49bfcbd8e24be927ae95f63b7dbaaba/examples/demo/streaming/two_way_streaming/two_way_streaming.js#L136)

```
 session.createStream({
     name: streamName,
     display: localVideo,
     cacheLocalResources: true,
     receiveVideo: false,
     receiveAudio: false
  }).on(STREAM_STATUS.PUBLISHING, function (stream) {
      ...
  }).on(STREAM_STATUS.UNPUBLISHED, function () {
     setStatus("#publishStatus", STREAM_STATUS.UNPUBLISHED);
     onUnpublished();
  }).on(STREAM_STATUS.FAILED, function () {
     ...
  }).publish();
```